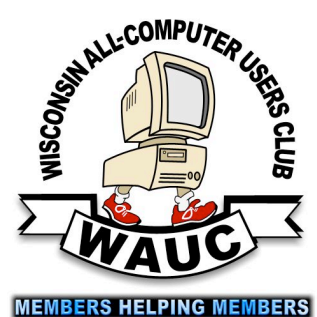

<http://groups/yahoo.com/group/WAUC/><br>stress white the computer of the computer of the computer of the computer of the computer of the computer of the computer of the computer of the computer of the computer of the computer Sconsin All-computer Users Club<br>Beconsin All-computer Users Club

WAUC Wisconsin All-computer Users Club

Volume 34 No. 2

#### *February*

- **16 Q&A SIG, Thur., 7:00 PM**  Speedway Station, 60th & Layton Ave.
- **22 Investment Tracking SIG, 7:00 PM** Wendy's, 7707 W. Layton Ave.
- **23 Tablets Plus SIG, Thur., both iPad & Android**, 7:00 PM: Downloading eBooks from the Library Clement Manor, Rm 107, 9405 W. Howard

#### **March**

- **2 WAUC General Meeting, Thur., 7:00 PM** Jackson Park Lutheran Church 4535 W. Oklahoma Ave.  **Presentation: Don Skarda and Jim Hempel: Home Automation and Security**
- **7** Deadline for submitting articles for **WAUCtalk**
- **8 Mac SIG, Wed. 6:30 PM** Clement Manor, Rm 107, 9405 W. Howard
- **9 Tutorial SIG: Thur., 7:00 PM** Speedway Station, 60th & Layton Ave.
- **13 WAUC Lunch, Mon., 1 PM, Old Country Buffet,** 4902 S. 74th RSVP: [rgdurand@yahoo.com](mailto:rgdurand@yahoo.com)
- **16 Q&A SIG, Thur., 7:00 PM**  Speedway Station, 60th & Layton Ave.
- **22 Investment Tracking SIG, 7:00 PM** Wendy's, 7707 W. Layton Ave.
- **23 Tablets Plus SIG, Thur., iPad 6:30 PM & Android**, 7:00 PM: Clement Manor, Rm 107, 9405 W. Howard
- **Future Presentations:** • **April: TBA**

**General Meeting March 2, 2017, 7:00 PM Jackson Park Lutheran** 

## Jim Hempel and Don Skarda

WAUC Members on Home Automation and Security

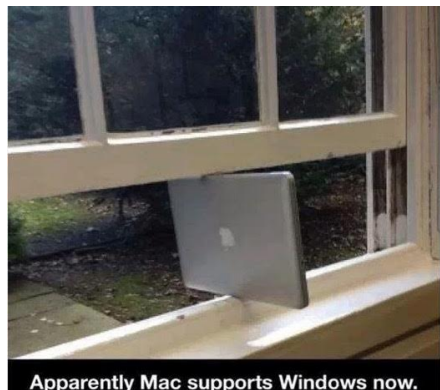

Apparently Mac supports Windows now.

#### Table of Contents

- **1** Calendar, Table of Contents,
- **2** General Meeting Minutes
- **3** Board Meeting Minutes
- **4** *More Thoughts on Exclusion/Sharing* by Gary Kohler
- **5** Tablets Plus (Android) Minutes
- **6** Tutorial SIG Minutes
- **7** Tablets Plus (iPad) Minutes, Treasurer's Report

**8** Masthead, How to Communicate with WAUC, One-on-One Service, CD of the Month

- **9** Articles Available, Application/**Renewal** Blank
- **10** One-on-one Service, APCUG logo

### Advice on Scams at General Meeting, Talk on Spring Cleaning

Vice-President Gary Kohler called the meeting to order at 7:02 PM. There were no new members or guests. He asked members to sign the sympathy card on the registration table placed there on the occasion of the passing of WAUC Member Bonnie Ziolkowski. And then, on a lighter note, Treasurer Bill Gierach played a short Internet video of the Groundhog Day ceremony held earlier in Pennsylvania, it being February 2nd. Bill then gave the Treasurer's Report (See page 7). Gary reminded everyone that annual dues were now due. One more issue of WAUCTalk would be sent to all the members of 2016, and anyone renewing after the next newsletter will have any missing issues sent to them.

The raffle prizes to be offered at this meeting were described by Secretary Durand and the new CD of the Month was described by Bill Gierach. Raffle tickets and CD's could be obtained from Bill during the break. Program Chairperson Terry Harvey informed everyone that next month's presentation will feature members Don Skarda and Jim Hempel speaking on Home Automation. Next, information was given for the next online APCUG Virtual Technology Conference to be held on February 11th. Bill showed the APCUG website with the line-up of presentations and the button to click for registration. Since WAUC is a member of APCUG, viewing of the VTC is free to WAUC members, but space is limited so online registration must be completed. Registration can be completed by going to the

APCUG website at apcug2.org. Once registered, an email will be sent on the day of the event with a link to click to join the conference.

It was time for WAUC to recognize its Most Valued Members for 2016. The selected members were announced one by one and applauded by the members as they claimed their rewards, a CD of the Month from 2016 or one of several small computer accessories. The members selected and present were Gretchen Burt, Jim Hempel, Karen Fenney, Pat Koehler, Peter McCabe, and Betty Zientara. After this was completed, all the Most Valued Members stood together for a group photo taken by WAUC photographer Marcia Zientek (See below).

The upcoming WAUC schedule for February was reviewed, with Gary and Richard first reminding members that the WAUC policy for severe winter weather follows the MPS schedule. Per Louise Dahms, the Mac SIG, canceled last month, will meet again in February at Clement Manor on Wednesday the 8th. Last month the Tutorial SIG completed chapters 3 and 4 of the Worldstart Video Guide to Windows 10 and this month the SIG will continue with chapter 5. This month's WAUC Lunch at Old Country Buffet will be February 13th at 1:00 PM.

At last month's Q & A SIG, Don Gardner asked about setting up a WiFi signal at home and later found that he already has the equipment to do so. John Schwazmeier brought his tablet to the SIG and with the help of other members was able to establish a Bluetooth connection to the accompanying keyboard.

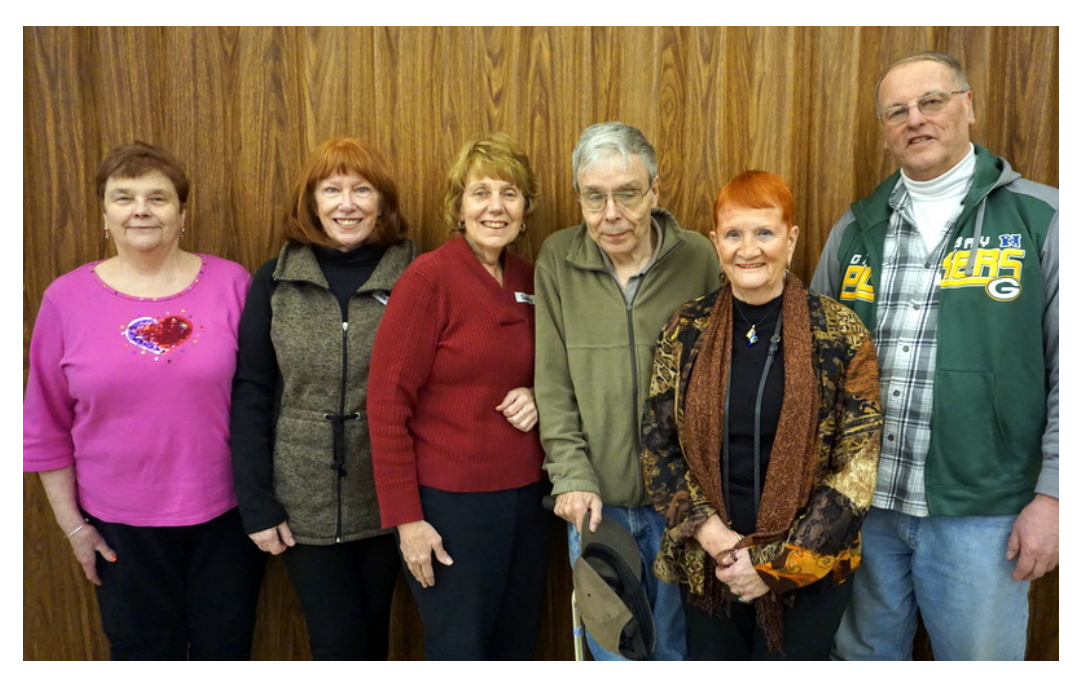

re-establishing a Virgin Mobile Internet connection but Bill has now learned what is necessary for this. The next Q & A SIG will be held at the Speedway Station on February 16th. The Investment SIG met last month on January 25th and will meet again on February 22nd, at the Wendy's located at 7707 W. Layton, where there is a free wi fi signal. The Tablet SIG will meet again on February 23rd at Clement Manor. Per Louise Dahms, both

There was some delay in

#### <http://groups/yahoo.com/group/WAUC/> 3 3 <http://wauc.us>

the iPad group and the Android Group will meet together in a larger room because there will be a special guest presenter from the Milwaukee Public Library explaining how to borrow ebooks.

Bill said that he will still examine member's computers for free but he hasn't looked at any recently. Terry Harvey has a power port in a laptop that needs to be re-soldered but Milwaukee PC wants \$178.00. Terry found out that WCTC, Waukesha County Technical College, offers free computer repair service on Tuesdays and Thursdays in Room E101. Bill informed everyone about a new telephone scam in the news known as, "Can you hear me now?" The scammer calls the innocent victim and asks this question and then bills the victim for some bogus products or services and claims with a recording of the affirmative answer that the victim legally accepted the bogus offer. Gary said that the most effective response to this question is just to hang up. Louise Dahms offered that when scam calls are received, the best thing to do is to unplug one's computer. Bill clarified that this will not work with a laptop computer which has a battery. In this case, the best thing to do is to turn it off with the power button. There was some more discussion about protection against scams and then it was time for the mid-meeting break. Gary invited everyone to help themselves to some soda pop from the last Holiday party, coffee and goodies, software and accessories on the free table

in the back, and to see Bill for dues renewals, raffle tickets, and CD's of the Month.

Following the break and the raffle drawing, Bill established a Skype connection with our online APCUG presenter, Mr. Jere Minich. Jere, who has given a presentation to WAUC before, is in Florida where he said it was 76 degrees. He spoke on the topic of Spring Cleaning for Computers. He used a Power Point file with his own thumbnail video image shown in the lower right corner. Per Jere, computers do a lot and incur a lot of wear and tear and periodically need some attention. Among the many things Jere spoke of doing were carrying out a full backup before doing anything else, setting restore points, running disk defragment and clean-up, the correct action to take if one spills on a keyboard, removing unused software, and securely acquiring better software free from ninite.com. Questions can be emailed to Jere at [jminich@apcug.org](mailto:jminich@apcug.org) and a copy of the Power Point file used in the presentation can be obtained by emailing to Bill at [wdgierach@yahoo.com.](mailto:wdgierach@yahoo.com) The meeting was adjourned at 9:00 PM.

Respectfully submitted,

*Richard Durand WAUC General Meeting Secretary* 

#### Board Meeting Minutes for Feb.

The WAUC Board Meeting for February 2017 was called to order at 6:24 PM and present were Vice-President Gary Kohler, Treasurer Bill Gierach, Secretary Richard Durand, and WAUCTalk Editor Julia Rice. Everyone wrote their names on the sign up sheet and created name tags. Julia presented a printed copy of the latest issue of WAUCTalk. Bill had already sent his information to Julia. A more complete Treasurer's Report covering all of 2016 is planned for the March issue of WAUCtalk.

A number of topics about the club were then discussed. Since the upcoming General Meeting is taking place on February 2nd, Groundhog's Day, a little Internet video about it would be played for the occasion. WAUC Webmaster Don Skarda was not back from his trip to Florida. When he returns, work will resume on the WAUC website. The annual audit of the WAUC books was rescheduled for this coming Thursday, February 9th, and Gary, Bill, and Richard were still planning on attending.

It was agreed that the February 2017 issue of WAUCTalk will be sent to all who were members in 2016 but after this issues will not be sent to those who have not renewed. Bill will then send an updated membership list to Richard who will use it for emailing reminders to those who have not renewed. Any who subsequently renews will be provided with any missing back issues if necessary.

The upcoming presentation schedule was reviewed. The only presentation scheduled is one in March featuring Don Skarda and Jim Hempel who will speak on Home Automation. Tammy Begotka, who gave a presentation last year about Ebay, regrets being too busy with family matters to return to give another presentation. More information has been received from APCUG about their online Winter Virtual Technology Conference which is coming up fast. It would be held on February 11th. The APCUG website screen, with the line-up of their computer presentations, would be projected on the screen during the General Meeting.

The awards ceremony for the recognition of the Most Valued Members of WAUC for 2016. The list was approved and the awards ceremony for this would be carried out at this day's meeting. The WAUC Tablet SIG was discussed; this month it will welcome a guest presenter from the Milwaukee Public Library who will assist SIG attendees in borrowing ebooks from the Library to read on their Tablets. Also, last month, the Tablet SIG attendees decided to hold their SIG for November on the 16th instead of the normal date which will fall on the Thanksgiving Holiday. Since the 16th is the same date as another WAUC SIG, the Board wants to try and have it changed to November 30th, and this will be discussed at the General Meeting.

At the WAUC Q & A SIG last month, there was some delay as Bill tried to get an Internet signal for the club

#### More Thoughts on Exclusion/Sharing

In December I wrote about exclusion and sharing in an operating system. Here are a few more thoughts on the subject.

#### **Semaphores vs. Spinlocks**

One of the things I don't like about some operating systems is that many of them have to have different versions for one processor (uniprocessing) and for more than one processor (usually called "SMP", for symmetrical multi-processing). The reason is that the UP version uses semaphores and locks to preven other threads from accessing a data structure until the current thread is done with it. SMP uses something called "spinlocks" instead. I would like to be able to use just one method in both cases, and not have so many versions of my kernel floating around.

Semaphores and spinlocks are both based on hope. In a uniprocessor system, the hope is that if the current thread cannot get the lock, it is best to yield the microprocessor to another thread in the hope that the thread that does hold the lock will be scheduled to run, will finish whatever it is doing and relinquish the lock. Eventually the thread that yielded will get the lock and be able to proceed.

In a multiprocessor system, the hope is that some other thread running on another microprocessor has the lock and will be done with it soon. Rather than going through all the time-consuming steps of yielding the microprocessor the processor goes into a tight loop, ("spinning") in the hope that the other

computer from Virgin Mobile. Bill explained that Virgin Mobile has changed their website and now that he understands it, future connections will be easier and faster. Bill also said he has found out about a new telephone scam known as the "Can you hear me now?" scam, and he will be informing the membership about it this evening. At this time, we were surprised by a visit from the pastor of Jackson Park Lutheran Church, Pastor Fred, who dropped something off in the church kitchen where we were meeting and informed us that a church microphone had been set up for our meeting. He had to depart quickly and after that, our WAUC Board Meeting was adjourned at 6:44 PM.

Respectfully submitted, *Richard Durand*

*WAUC General Meeting Secretary*

thread on the other microprocessor will relinquish it and this thread will get the lock.

#### **Spinaphores**

So I thought of another way to serialize the sharing, a cross between a semaphore and a spinlock. Initially I called it a "semlock", but I decided that "spinaphore" was more fun. And I could gratuitously name one of my spinaphores "HMS"! ("We are good, clean code and true, and attentive to our duty, ...") A spinaphore spins for a set number of times and if nothing turns up then the thread will wait, just like a semaphore. In the event of uniprocessing, the spin count will be set to one and it will behave like an ordinary semaphore.

I must add here that a brief Google(TM) search will turn up a few thousand entries, so something like this is a fairly obvious idea. I am not sure how these other spinaphores compare with mine, and I don't want to do too much research into other people's ideas at this stage. More next time!

> *Gary Kohler Vice-President of WAUC*

WAUC extends sympathy to Bob and Robbie Ziolkowski on the death of our dear and faithful member, their wife and mother, Bonnie.

#### Android Tablet, Smartphone SIGs

Attending the meeting on Jan. 26th were Janice Rochwerger, John Schwarzmeier, Richard Durand, Don and Chrissie Gardner and Jim Hempel. Jim brought his traveling TV with him to the meeting and connected his smartphone to the TV so the group could watch what was being discussed. This connection is made through a technique known as mirroring, or casting. Other android phones and tablets may use a different term, but it is basically throwing the image on the phone to a receiving device on the TV. In this case, it is a Roku stick.

We opened the meeting with a general discussion and a Q&A session. Chrissie was having difficulty connecting to the Wi-Fi on her Samsung Nook in Clement Manor. We offered some suggestions on what to look for and before long, she had it figured out and was online. Don reported that he now has Wi-Fi set up at home so they will be able to connect their tablets to Wi-Fi and also get their Roku streaming device online. John was having difficulty getting his tablet to recognize the keyboard. At the last meeting, Don was able to show him how to pair the tablet with the keyboard. Even though they had been paired, the tablet was not recognizing the keyboard now. Don and Jim tried to work with him on this issue. But he was still not able to connect them. Jim researched this online and we learned we were taking the right actions, but there is a certain order in which they should occur. The smart master device, in this case, the tablet must be turned on first and at the Bluetooth settings. Then the keyboard can be turned on. Now the tablet recognized the Bluetooth keyboard and all was well.

Jim brought a postage-stamp size device called a Tile to the meeting. He had it attached to his Kindle and prior to the start of the meeting, he hid his Kindle and Tile in a corner of the room. A Tile app was loaded on his smart phone and when activated, the Tile device on the Kindle played a tune making it easy to locate. He also showed how pressing a small button on the Tile device, he could make his phone ring, even if volume was turned off. The Tile is available in other form factors including one that resembles a credit card, making it easy to go into a wallet. They sell for \$25 and are discounted if a multi-pac is purchased. Besides the two functions demonstrated, the Tile is capable of other actions. For example, if it is out of Bluetooth range, the owner can report it lost to the Tile company. They note this automatically to all Tile owners. Then if any other Tile owner gets in range, its location is provided to the original owner. Richard talked about and demo'd an app available on the Google Play Store that aids in locating a lost smartphone. It is called Find My Lost Phone.

Richard brought his VR, virtual reality, goggles to the meeting. They have a head strap to keep them attached. On one side of the goggles, there is a removable carrier. When this is pulled out, the user can place their smartphone into the carrier and insert it into the goggles. Now any VR video stored on that smartphone can be viewed by the wearer. He allowed others a chance at "swimming with the sharks". This is a VR video in which the goggle wearer becomes the shark swimming around the ocean looking for tasty morsels to have for lunch. By moving your head from side to side or up to down, you are able to control where you, the shark, is swimming.

We went back to the TV and discussed some of the features of the Roku device. Other similar devices include the Amazon Fire stick and the Google Chromecast. Jim demonstrated how additional streaming channels can be acquired. Some of the channels can be used for free, while others like Netflix have a usage fee. As the new channels are added, by default, they drop down to the bottom of the list. Jim showed a technique for reordering these.

While we were on the subject of streaming, we talked about what it is. One definition refers to it as the transmitting of a continuous flow of audio and/or video data.while earlier parts of this stream of data are being used or consumed by the receiving device, such as a Roku. We also talked about the difference between streaming and downloading. In downloading, you have the entire data file on your device and it can be consumed at any time, even when there is no wi-fi signal available. These data files, such as movies or music, can be quite large and consume a considerable amount of memory on your device. Streaming does not put the entire file on your device. Rather it just puts a small buffer amount on the device, that is the amount between the streaming data and the consumption of that data. Once used, the data is no longer on the device. There are actually two types of streaming. One is called media streaming. When Netflix is being used to watch a favorite John Wayne movie, that is called media streaming. It can be streamed at the user's convenience. The other type is called live streaming. This is streamed at a specific time, and if missed, will not be available again. We watched an example of this on the WTMJ Channel 4 TV station website.

We ran out of time just as the discussion was turning to the Amazon Echo, Dot and Alexa.

#### Windows 10 Work Continues

Those present this evening were Ginny Splinter, Bob and Terry Harvey, Jim Hempel, Richard Durand, Phil Walker, and Tom Martini.

The question was asked, "How do you SNAP windows?" To SNAP means to allow the user to view two windows side by side without having to resize them manually. To SNAP a desktop window, LEFT CLICK ITS WINDOW TITLE BAR, HOLD YOUR MOUSE DOWN, THEN DRAG IT TO EITHER THE RIGHT OR THE LEFT EDGES OF YOUR SCREEN ALL THE WAY SO YOUR CURSOR IS TO THE EDGE. YOU'LL SEE A TRANSPARENT OVERLAY APPEAR SHOWING YOU WHERE THE WINDOW WILL BE PLACED. RELEASE YOUR MOUSE BUTTON. The window will snap in place.

Similar to snapping a window is to TILE HORIZONTALLY or VERTICALLY (which I use almost every day). With two or more windows fully open, PUT YOUR CURSOR ON THE TASK BAR (the TASK BAR is the bar on the very bottom of your screen), RIGHT CLICK and select TILE HORIZONTALLY or TILE VERTICALLY, and CLICK, and all your windows will show in the direction you have chosen.

Tom Martini asked why a DVD won't play in Media Player in Windows 10. Windows 10 doesn't include Media Player or Media Center. It is recommended to install VLC Media Player, which is often on the CDOM. If you need it, see Bill Gierach.

As there weren't any more questions, we started with the tutorial. Microsoft is recommending their browser, EDGE, for use in Windows 10. It's a powerful browser that integrates Cortana, and replaces Internet Explorer (although you may still use IE). We looked at the six, standard extension icons in the upper right corner of Edge. To see what each icon represents, hover your cursor over the icon and the name of it will appear. We went from LEFT to RIGHT. This identifies each icon:

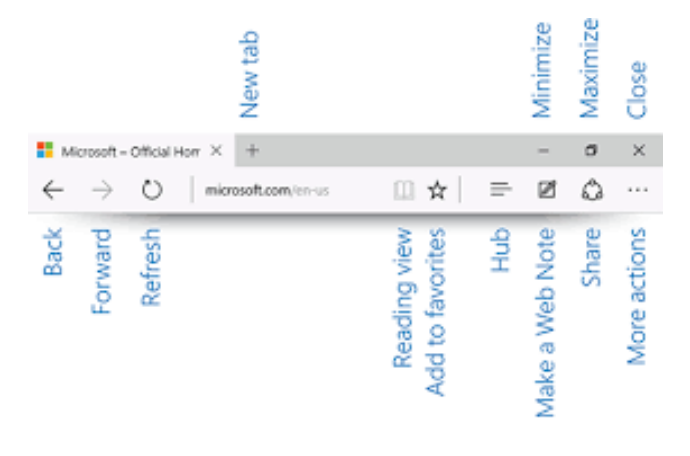

The first icon is READING VIEW. When READING MODE is on, all advertisements, pictures, images, graphics, and links to other articles disappear. This leaves you with a clean article that is very pleasant and easy to read. It's a great way to send an article to someone; void of all extraneous information.

FAVORITES is the next icon. Previously it was called BOOKMARKS. To SET A FAVORITE, CLICK THE STAR, TYPE THE NAME OF THE SITE, CHOOSE THE FOLDER (or make a new folder) YOU WOULD LIKE IT IN, CLICK ON ADD.

HUB is a place where Edge keeps all the things you collect when on the Internet. Here you are able to view your favorites, reading list, browsing history, and current downloads. Each category has a number of great options. If you sign in to your Microsoft account Edge will sync your favorites and reading list available to all your Windows 10 devices. Use SETTINGS to really personalize Edge and don't hesitate to click on the ADVANCED button as it's really not as advanced as one would think.

The MAKE A WEB NOTE icon allows one to take a snapshot of a web page or picture, and mark it up with highlighting (even use different colors of highlighting if you like), doodles, notes you type right on the page, and notations you make with digital ink. First click on READING VIEW for a clean copy of the article then click on the MAKE A WEB NOTE icon and use the editing tools on the left side of the screen.

SHARE makes sending something to someone else very easy. If you have an article or something else you would like to share, click on the SHARE icon and it will show the webpage you are currently viewing. CLICK ON THE DOWN ARROW next to the webpage name and you will see the option to take a SCREENSHOT of the page. Then a list of sharing apps (Gmail Touch, OneNote, Mail, Reading List) appear. You can add more SHARE options like FACEBOOK if you go to the Windows Store and download the corresponding app (you will know if it works with SHARE because it will have a SHARE icon under its name). Click INSTALL and the app will be added to the list of your sharing options. To use it just CLICK ON THE APP and it will walk you through the steps.

The MORE icon offers many additional settings to control and manipulate EDGE.

Next we looked at the MAIL APP included in Windows 10 and went through the intro and account setup. This app makes it very easy to gather all your email into one place.

#### <http://groups/yahoo.com/group/WAUC/> 7 7 <http://wauc.us>

FILE EXPLORER in Windows 10 is very similar to the File Explorer of Windows 3.0. If you liked it then you will like the new and improved version even more. Look on the TASK BAR for the icon that looks like a manila folder. Click the icon and File Explorer opens up or you can use the keyboard shortcut of the Windows key + E. You can have more than one File Explorer open at a time and it makes it very easy to move files and folders around. The menu is organized like the ribbon interface in MS Office and the same keyboard shortcuts that work in Office, work in Explorer. Click the ALT key to bring up the shortcut options. The QUICK ACCESS TOOLBAR is a bar of icons usually shown in the UPPER LEFT CORNER. If you want to see it below the ribbon, CLICK ON THE TINY ARROW ICON JUST TO THE RIGHT OF THE X, and make your selection. In the main pane you see the FREQUENT FOLDERS. If there is a gray pin beneath the folder it means the folder will always appear there unless you click on the pin the deselect it. You are able to drag options around to set them up to your preference.

\*\*\*\*When getting a new computer\*\*\*\* it is important to change one default in the FOLDER OPTIONS. Start

here and follow each step. OPEN FILE EXPLORER, on the ribbon menu, the last icon on the top bar is OPTIONS. Click on OPTIONS, and a new box opens with three tabs. CLICK ON THE VIEW TAB, look down the list of advanced settings and make sure there is NOT a check mark beside HIDE EXTENSIONS FOR KNOWN FILE TYPES, CLICK ON APPLY, AND OK.

We learned so much more than just the above items. This tutorial is chock full of easy-to-understand information that applies to the everyday user. If you would like a copy of your own, you can order it from store.worldstart.com/product/10766. It's on sale for \$6.97. It's the "WorldStart University Video Guide to Windows 10." Another choice would "WorldStart's Ultimate Guide to Windows 10." It's on sale for \$14.97. It's available at store.worldstart.com/product/ 10522.

This SIG was so informative and if you weren't there…you really missed it.

*Terry Harvey*

## IPad Group Deals with Space, Memory

At the iPad tablet class for Jan. 26, 2017 the group was shown how to tell how much free space, and memory you have on your tablet, including iCloud. We also went over many other things in our system folder.

The group was shown how to block someone in Facebook.

We made folders on our desktop for organizing our many apps we downloaded.

I asked the group if they would be interested in having a speaker come in and show us about Facebook. All were in favor of it.

At our next Tablet get-together we have David Sikora coming to explain how to download books from the library. I asked Kristy if she could accommodate us to a larger room, so watch your flyer for the February meeting.

*Louise Dahms*

#### Treasurer's Report Jan. 2017

Beginning balance: \$1,391.37

#### **INCOME**

Dues: \$235.00 Raffle: \$5.00 CDOM: 31.00

Total INCOME: \$271.00

#### **EXPENSE**

Newsletter: \$5.00 Internet Connect Fee \$10.56 Postage \$141.00 Meeting expense \$25.74 Xmas party \$11.74

Total EXPENSE: \$194.24

**Ending balance**: \$1,468.13

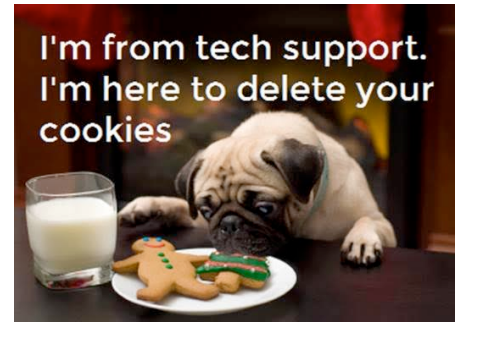

#### **WAUC**

WAUCtalk is a monthly publication of the Wisconsin All-computer Users Club. WAUC is a computer club dedicated to promoting and instructing the use of computers to WAUC members. Membership in WAUC is \$25 per year (\$12.50 if applying after June 1). WAUCtalk is emailed to all WAUC members.

Free advertising is available to WAUC members. We are not responsible for omissions or errors.

#### WAUC Officers

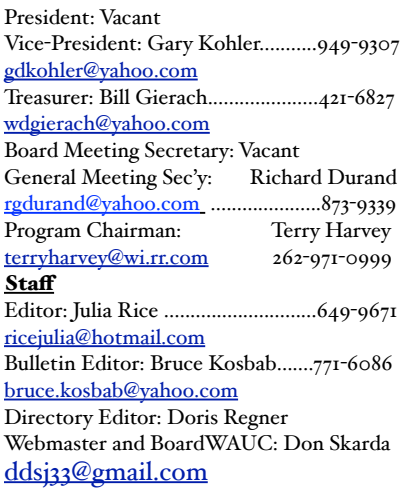

#### Raffle Prizes for February

- •16 Gb USB Flash Drive
- •\$10 gift card Milwaukee PC
- •Gift Card for Amazon Audio Book \*Six Foot USB/Micro USB Charging Cable
- •CD Stomper Pro Labeling
- System

### **CD of the Month – January 2017**

**Audio, Image & Video Tools:**

**BurnAware Free 9.7** - BurnAware is a program that lets you to create discs using different types of files. **IrfanView 4.44** - A fast and compact image viewer/converter program.

**IrfanView Plugins 4.44 - Supply the ability to view even** more special file formats with IrfanView 4.44

**Paint.NET 4.0.13** - Paint.NET is free image and photo manipulation application for the Windows platform.

**VSDC Audio CD Grabber 1.4.5** - VSDC Audio CD Grabber will copy audio from CDs disks and convert it into specific audio formats.

#### **Security:**

**Avast! Free Antivirus 12.3.2280** - Updated, another great anti-virus program, some consider it better than AVG. AVG Free Edition 2016.131.7924 - AVG Anti-Virus Free Edition is trusted antivirus and antispyware program.

#### How to Communicate with WAUC Sites

•Link to WAUC news and monthly meeting info via the WEB Page: ["http://](http://www.wauc.us/) [www.wauc.us/"](http://www.wauc.us/)

•If you are on Yahoo, you can be part of our Yahoo Group " BoardWAUC Computer Club" at ["https://groups.yahoo.com/neo/groups/all/list"](https://groups.yahoo.com/neo/groups/all/list) You need to be invited by the Webmaster.

•If you are on Facebook, you can request to be invited by any WAUC member that is a member of the WAUC Group on Facebook. If you have any questions or comments please contact me: Don Skarda, Webmaster, [ddskarda@wi.rr.com](mailto:ddskarda@wi.rr.com)

## How to Use the CD of the Month

How does one use the **CDOM** and what is it?

To use the **CD o**f the **M**onth, insert the CD into your CD drive. It may take a few seconds for the CD drive to read it. A box will appear on your screen with a few choices on it.

Chose AUTORUN.EXE. Some computers are set to automatically read the CD. Either way, a menu appears with categories. The categories are usually Documents, Web Tools, Utilities, Images and Video Tools, and Security. I always click on DOCUMENTS first so I can read a short synopsis of each program. Click on any of the categories and more choices will appear.

 If you've clicked on a category and it isn't what you want, just click on MAIN MENU to take you back to the beginning. To INSTALL A PROGRAM, CLICK ON THE PROGRAM ON THE MENU, a box will come up asking if you're sure you want to make changes to your system. Answer YES. In a few seconds the program will install itself. It will put an icon on your desktop.

To use the program, just click on it from your desktop. I buy one every month.

Bill works hard to select programs for us and does a great job. These CDOMs have saved me more then once. To purchase a CDOM, see Bill Gierach. The cost is \$5.

#### *Terry Harvey*

**KeePass 1.32** - KeePass is a free open source password manager to help you to manage your passwords. **Password Safe 3.41** - Password Safe allows you to manage your old passwords and easily generate new passwords.

**SuperAntiSpyware 6.0.1230** – SuperAntiSpyware features highly advanced Real-Time Protection to ensure protection from installation or re-installation of potential threats as you surf the Internet.

#### **Utilities:**

**Auslogics Duplicate File Finder 6.1.1**- Auslogics Duplicate File Finder lets you find and remove any duplicated files. Dropbox 16.4.30 - Dropbox is the easiest way to store, sync and share files online.

**Foxit Reader 8.1.4.1208** - Foxit Reader allows you to create, view and print PDF's.

**Junkware Removal Tool 8.1.0** - JRT is a freeware security utility that will search and remove adware, and toolbars. **LibreOffice 5.2.4** – An office suite compatible with MS Office 2007, 2010 and 2013.

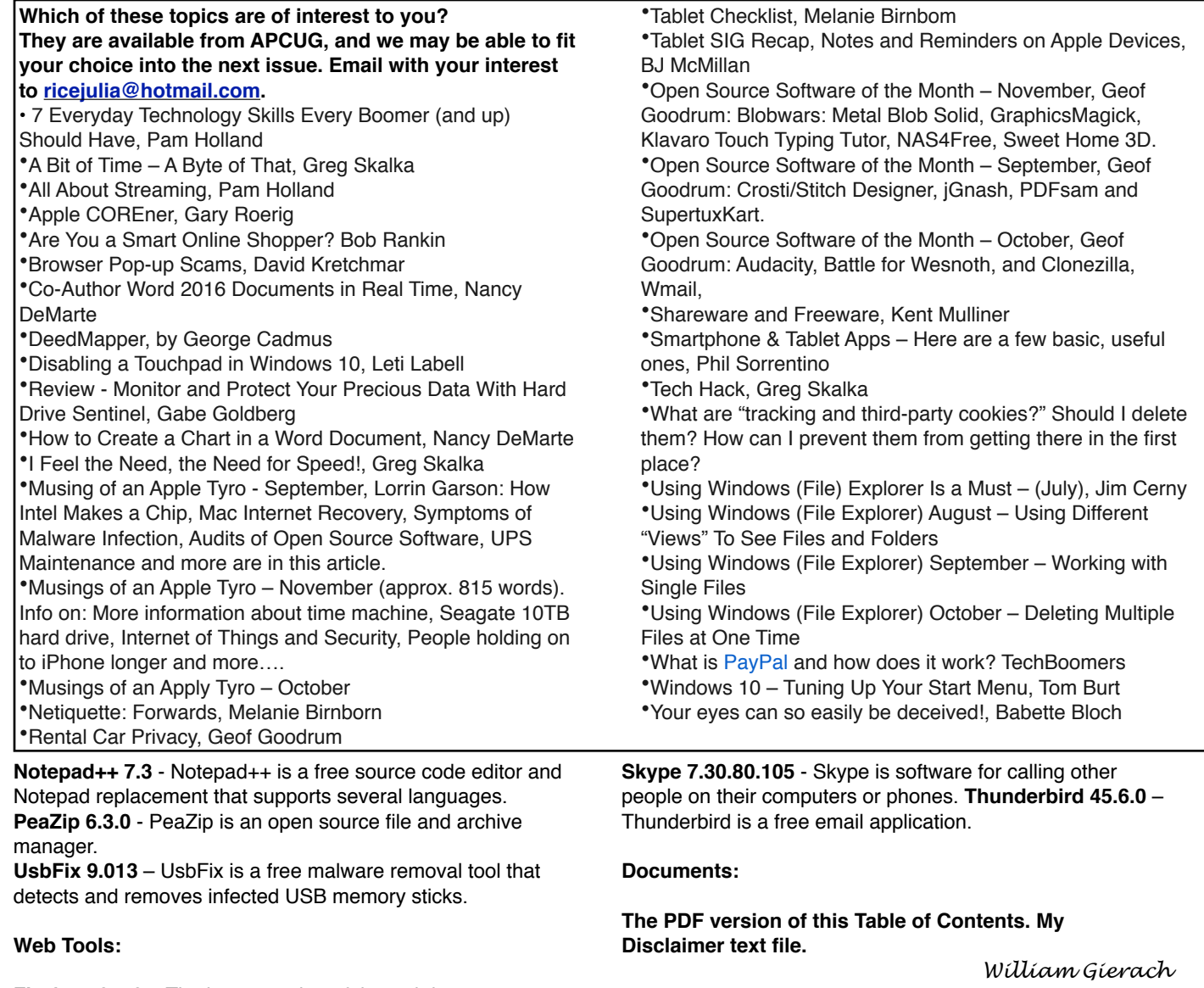

**Firefox 50.1.0** – The latest version of the web browser.

**WAUC Membership Application/ Renewal** Date \_\_\_\_\_\_\_\_\_\_\_\_\_\_\_\_\_\_\_\_\_\_\_\_\_\_\_\_\_\_\_\_\_ Name\_\_\_\_\_\_\_\_\_\_\_\_\_\_\_\_\_\_\_\_\_\_\_\_\_\_\_\_\_\_\_\_\_\_\_\_\_\_\_\_\_\_\_\_\_\_\_\_\_\_\_\_\_\_\_\_\_\_\_Phone ( ) \_\_\_\_\_\_\_\_\_\_\_\_\_ Address \_\_\_\_\_\_\_\_\_\_\_\_\_\_\_\_\_\_\_\_\_\_\_\_\_\_\_\_\_\_\_\_\_\_\_\_\_\_\_\_ e-mail\_\_\_\_\_\_\_\_\_\_\_\_\_\_\_\_\_\_\_\_\_\_\_\_\_\_\_\_\_\_\_\_\_\_\_\_\_\_ City\_\_\_\_\_\_\_\_\_\_\_\_\_\_\_\_\_\_\_\_\_\_\_\_\_\_\_\_\_\_\_\_\_\_\_\_\_\_\_\_\_ State\_\_\_\_\_\_\_\_\_\_ Zip\_\_\_\_\_\_\_\_\_\_\_\_\_\_\_\_\_\_\_\_\_\_ How did you hear about WAUC?\_\_\_\_\_\_\_\_\_\_\_\_\_\_\_\_\_\_\_\_\_\_\_\_\_\_\_\_\_\_\_\_\_\_\_\_\_\_\_\_\_\_\_\_\_\_\_\_\_\_\_\_\_\_\_\_\_\_\_\_\_\_\_\_ What do you like to use your computer for? What talents do you have that you would like to share?\_\_\_\_\_\_\_\_\_\_\_\_\_\_\_\_\_\_\_\_\_\_\_\_\_\_ To join WAUC, please send completed form along with check for \$25.00 to cover dues from January 1st through December 31, 2017 to: Wisconsin All-computers Users Club Paid by: **□** New Member P.O. Box 340241 **□** Cash **□** Renewal Milwaukee, WI 53234-0241 **□** Check **□ Do Not** include me in any special mailings.

#### WAUC'S ONE-ON-ONE COMPUTER REPAIR SERVICE

All WAUC members qualify to receive WAUC's One-on-One Computer Repair Service. As we have learned all too well, computers often have to be examined to determine exactly what their problems are. What we think might be the problem, might not really be the case. WAUC Treasurer Bill Gierach has been working with personal computers ever since they came along and few can match his experience. If your machine is crashing, running slow, making funny noises, or whatever, let him take a look at it. This is just the first step. Subsequent payment for parts and labor may be necessary, but at least you'll be informed and able to make a better decision.

Computer examinations can be carried out at the WAUC Tutorial SIG, second Thursday of the Month, or the Q & A SIG, third Thursday of the month, both at 7:00 PM, Speedway Station, 60th and Layton in Greenfield, at Bill's home, or at your home. To facilitate this service, please first email, call, or speak to Bill to arrange the best time. Bill can be reached at [wdgierach@yahoo.com](mailto:wdgierach@yahoo.com) or at 414-421-6827.

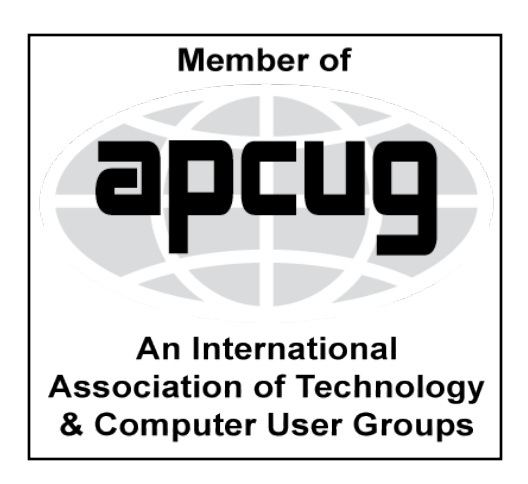

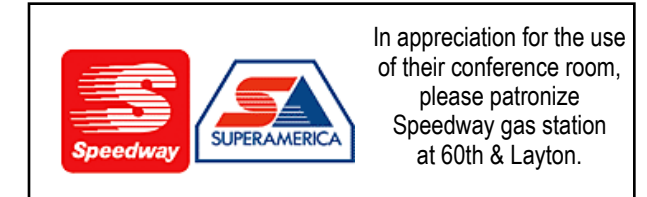

**WAUC Wisconsin All-computers Users Club P.O. Box 340241 Milwaukee, WI 53234-0241**

# **First Class**